ICC2 PROGRAMMIERANWEISUNGEN

# **SYSTEM AUS**

*Hält alle Beregnungsvorgänge an.* 

Stellen Sie den Drehschalter auf **System Off** (System aus), um sofort eine unerwartete Beregnung anzuhalten. Warten Sie 2 Sekunden, bis **OFF** (Aus) im Display angezeigt wird.

**BEREGNUNGSPAUSE:** Wenn im Display **OFF (Aus)** angezeigt wird, drücken Sie **+** oder **–**, um die gewünschte Dauer der Beregnungspause einzustellen und stellen Sie anschließend den Drehschalter zurück auf Run (BETRIEB).

# **DATUM UND ZEIT EINSTELLEN**

*Stellt Datum/Uhrzeit des Steuergeräts wie bei einer Uhr ein, damit die Beregnung zur richtigen Zeit und am richtigen Tag durchgeführt wird.*

Stellen Sie den Drehschalter auf Date/Time (Datum/Uhrzeit).

**YEAR (JAHR):** Drücken Sie **+** oder **–**, um das Jahr zu wählen.

Drücken Sie ▶, um zum Monat zu wechseln.

**MONTH (MONAT):** Drücken Sie **+** oder **–**, um den Monat zu wählen. Drücken Sie ▶, um zum TAG zu wechseln.

**DAY (TAG):** Drücken Sie **+** oder **–**, um den Tag zu wählen. Drücken Sie , um zur **UHRZEIT** zu wechseln.

**HOUR (UHRZEIT):** Wählen Sie mit den Tasten **+** oder **-** die Zeitdarstellung aus: AM, PM oder 24 Std. Drücken Sie , um die Stunde einzustellen, **+** oder **–**, um die Stunde zu ändern. Drücken Sie , um zu Minuten zu wechseln, **+** oder **–**, um die Minuten einzustellen.

# **STARTZEITEN EINSTELLEN**

*Die Startzeit ist die Zeit des Tages, an dem das Programm die Beregnung startet.*

Ein Programm benötigt nur eine Startzeit, um alle Stationen zu starten.

### Stellen Sie den Drehschalter auf Start Times (Startzeiten).

Wählen Sie das Programm (A, B, C oder D), indem Sie auf **PRG** drücken.

Drücken Sie **+** oder **–**, um die Startzeit in 15-Minuten-Schritten zu ändern.

Zusätzliche Startzeiten wiederholen das gesamte Programm (bis zu 8 Starts pro Programm). Drücken Sie auf ▶, um Startzeiten hinzuzufügen und, falls gewünscht, den nächsten Start einzurichten.

Löschen einer Startzeit: Drücken Sie **+** oder **–**, um die Startzeit auf **OFF** (AUS) zwischen 11:45 PM und 12:00 AM (bzw. zwischen 23:45 und 0:00) zu ändern.

# **STATIONSLAUFZEITEN**

*Eine Station ist in der Regel ein Ventil, das mit Regnern verbunden ist. Die Laufzeiten legen fest, wie lange eine Station in Betrieb ist und wie viel Wasser verwendet wird.*

Stellen Sie den Drehschalter auf **Run Times** (Laufzeiten). Wählen Sie das Programm A, B, C oder D, indem Sie auf **PRG** drücken (auf dem Display werden die Programmbuchstaben angezeigt). Die Stationsnummer wird mit der Laufzeit angezeigt. Drücken Sie **+** oder **–**, um die Laufzeit einzugeben. Drücken Sie die Taste ▶, um zur nächsten Station des Programms zu wechseln. Wiederholen Sie dies für jede Station im Programm.

### **BEREGNUNGSTAGE EINSTELLEN**

*Beregnungstage sind die Tage, an denen ein Programm zur gewünschten Startzeit die Beregnung ausführt.*

*Stellen Sie den Drehschalter auf "Water Days" (Beregnungstage).* Drücken Sie **PRG**, um das Programm (A, B, C oder D) auszuwählen. Der aktuelle Beregnungsplan wird unten im Display angezeigt. Jedes Programm verfügt über die Programmierung Wochentag, Ungerade Tage, Gerade Tage oder Intervall.

# **BEREGNUNG AM TAG DER WOCHE**

*Wählen Sie die gewünschten Beregnungstage in der Woche.*

Wählen Sie das Programm (A, B, C oder D), indem Sie auf **PRG** drücken.

Das Programm beginnt mit Montag. Drücken Sie **+** für Beregnungstag oder **–** für keinen Beregnungstag. zeigt Beregnungstag an, zeigt keinen Beregnungstag an. Der Cursor wechselt zum nächsten Tag, nachdem die Tasten **+**/**-** gedrückt wurden. Wiederholen Sie den Vorgang, bis jeder Wochentag eingestellt ist. *In der Bedienungsanleitung sind alle Schritte zur Programmierung von Ungerade Tage, Gerade Tage oder Intervall beschrieben oder besuchen Sie uns online für weitere Informationen.*

**Hunter®** 

# **REGENSENSORUMGEHUNG**

*Der Überbrückungsschalter ermöglicht eine Beregnung, selbst wenn der Regensensor aktiviert ist.*

Wenn der Überbrückungsschalter aktiviert ist, erfolgt die Beregnung wie geplant. Ist der Regensensor aktiviert, dann passt sich der Beregnungsplan den gemessenen Sensorwerten an.

# **SAISONALE ANPASSUNG**

*Passt alle Stationslaufzeiten in allen Programmen nach einem Prozentsatz an. Gehen Sie zurück auf 100 %, um die ursprüngliche Programmierung wiederherzustellen.*

Stellen Sie den Drehschalter auf **Seasonal Adjust** (Saisonale Anpassung).

Drücken Sie **+** oder **–**, um die Laufzeiten um einen Prozentsatz zu ändern.

Stellen Sie die Änderungen der Laufzeiten in Schritten von 5 % ein, von 5 % bis 300 %. 50 % = halb so viel Wasser.

# **SOLAR SYNC**

*Fügen Sie einen optionalen Solar Sync Sensor für eine automatische tägliche saisonale Anpassung hinzu, die auf den lokalen Wetterbedingungen basiert.*

Wählen Sie die Region (1 - 4) mit **+** und **-**. Stellen Sie den Faktor der Bewässerungseinstellung ein (1 - 10). *Weitere Informationen erhalten Sie in der Solar Sync Dokumentation oder besuchen Sie uns online.*

### **MANUELLER BETRIEB EINER EINZELNEN STATION**

*Die Station wird sofort eingeschaltet.*

Stellen Sie den Drehschalter auf **Manual** (Manueller Betrieb). Die Stationslaufzeit blinkt. Wechseln Sie mit  $\blacktriangleright$  zur gewünschten Station. Drücken Sie **+** oder **–**, um die gewünschte Laufzeit einzugeben. Stellen Sie den Drehschalter auf **RUN** (BETRIEB), um die Station einzuschalten.

### **MANUELLER PROGRAMMSTART**

### *(Manuelles Starten und Vorrücken mit nur einer Taste)*

*Die Station wird sofort eingeschaltet.*

Stellen Sie den Drehschalter auf **RUN** (BETRIEB). Halten Sie die Taste gedrückt, bis Station 1 angezeigt wird. Wählen Sie direkt ein neues Programm, indem Sie die Taste **PRG** drücken.

Warten Sie 3 Sekunden, bis die Beregnung startet.

ODER: Geben Sie für die Station eine Laufzeit ein und alle Stationen werden unabhängig des Programms nacheinander entsprechend dieser Laufzeit gestartet. Drücken Sie die Taste ▶, um zur nächsten Station zu wechseln und die Beregnung wird mit dieser Station beginnen.

### **ERWEITERTE FUNKTIONEN**

In der Bedienungsanleitung werden erweiterte Einstellungen erläutert.

# ICC<sub>2</sub> BEREGNUNGSZEITPLAN

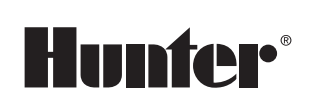

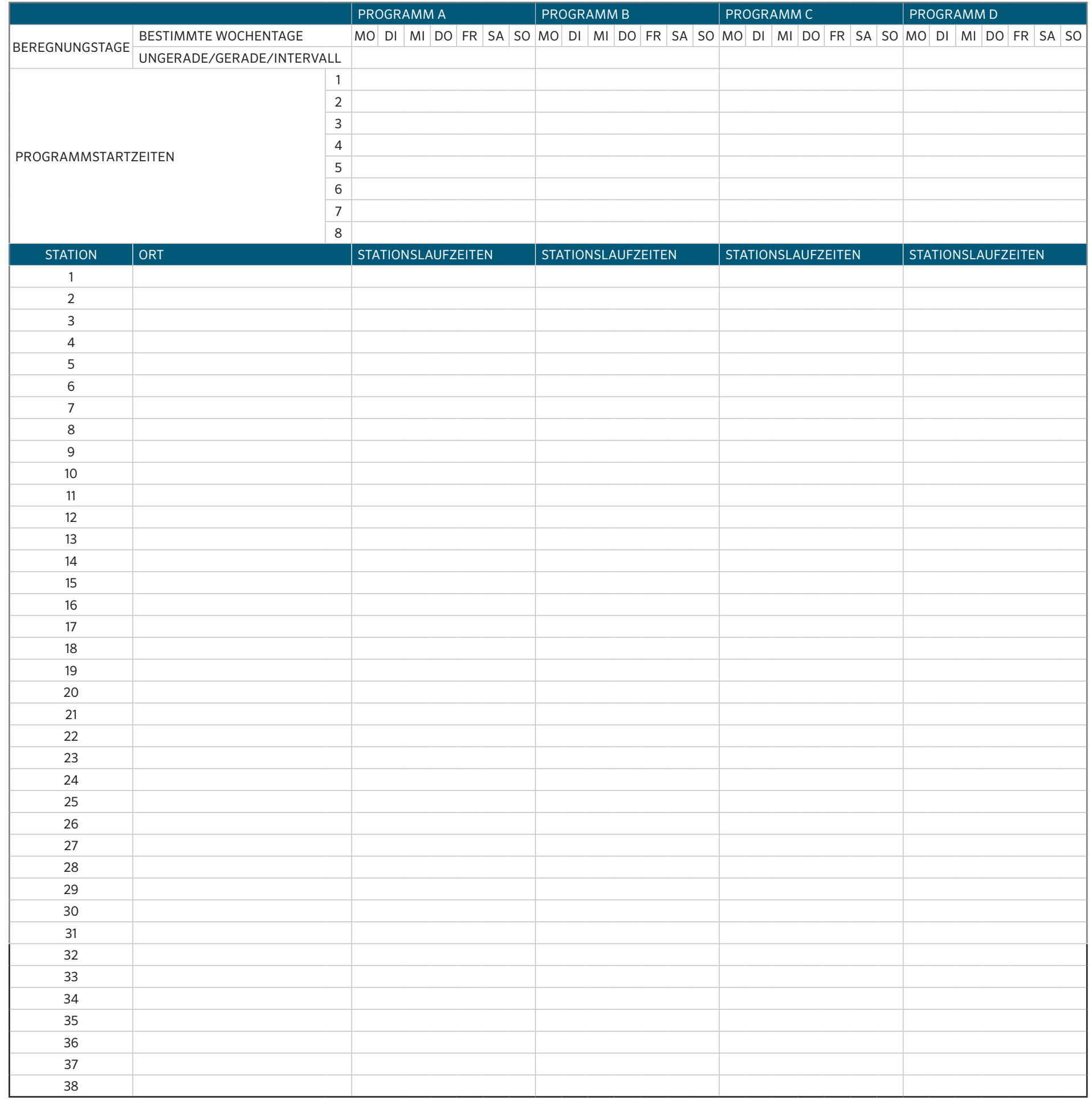

# ICC<sub>2</sub> PROGRAMMIERANWEISUNGEN

# **SYSTEM AUS**

*Hält alle Beregnungsvorgänge an.* 

Stellen Sie den Drehschalter auf **System Off** (System aus), um sofort eine unerwartete Beregnung anzuhalten. Warten Sie 2 Sekunden, bis **OFF** (Aus) im Display angezeigt wird.

**BEREGNUNGSPAUSE:** Wenn im Display **OFF (Aus)** angezeigt wird, drücken Sie **+** oder **–**, um die gewünschte Dauer der Beregnungspause einzustellen und stellen Sie anschließend den Drehschalter zurück auf Run (BETRIEB).

# **DATUM UND ZEIT EINSTELLEN**

*Stellt Datum/Uhrzeit des Steuergeräts wie bei einer Uhr ein, damit die Beregnung zur richtigen Zeit und am richtigen Tag durchgeführt wird.*

Stellen Sie den Drehschalter auf Date/Time (Datum/Uhrzeit). **YEAR (JAHR):** Drücken Sie **+** oder **–**, um das Jahr zu wählen.

Drücken Sie ▶, um zum Monat zu wechseln.

**MONTH (MONAT):** Drücken Sie **+** oder **–**, um den Monat zu wählen. Drücken Sie ▶, um zum TAG zu wechseln.

**DAY (TAG):** Drücken Sie **+** oder **–**, um den Tag zu wählen.

Drücken Sie ▶, um zur **UHRZEIT** zu wechseln.

**HOUR (UHRZEIT):** Wählen Sie mit den Tasten **+** oder **-** die Zeitdarstellung aus: AM, PM oder 24 Std. Drücken Sie ▶, um die Stunde einzustellen, + oder **–**, um die Stunde zu ändern. Drücken Sie , um zu Minuten zu wechseln, **+** oder **–**, um die Minuten einzustellen.

### **STARTZEITEN EINSTELLEN**

*Die Startzeit ist die Zeit des Tages, an dem das Programm die Beregnung startet.*

### Ein Programm benötigt nur eine Startzeit, um alle Stationen zu starten. Stellen Sie den Drehschalter auf Start Times (Startzeiten).

Wählen Sie das Programm (A, B, C oder D), indem Sie auf **PRG** drücken. Drücken Sie **+** oder **–**, um die Startzeit in 15-Minuten-Schritten zu ändern.

Zusätzliche Startzeiten wiederholen das gesamte Programm (bis zu 8 Starts pro Programm). Drücken Sie auf  $\blacktriangleright$ , um Startzeiten hinzuzufügen und, falls gewünscht, den nächsten Start einzurichten.

Löschen einer Startzeit: Drücken Sie **+** oder **–**, um die Startzeit auf **OFF** (AUS) zwischen 11:45 PM und 12:00 AM (bzw. zwischen 23:45 und 0:00) zu ändern.

### **STATIONSLAUFZEITEN**

*Eine Station ist in der Regel ein Ventil, das mit Regnern verbunden ist. Die Laufzeiten legen fest, wie lange eine Station in Betrieb ist und wie viel Wasser verwendet wird.*

Stellen Sie den Drehschalter auf **Run Times** (Laufzeiten). Wählen Sie das Programm A, B, C oder D, indem Sie auf **PRG** drücken (auf dem Display werden die Programmbuchstaben angezeigt). Die Stationsnummer wird mit der Laufzeit angezeigt. Drücken Sie **+** oder **–**, um die Laufzeit einzugeben. Drücken Sie die Taste ▶, um zur nächsten Station des Programms zu wechseln. Wiederholen Sie dies für jede Station im Programm.

#### **BEREGNUNGSTAGE EINSTELLEN**

*Beregnungstage sind die Tage, an denen ein Programm zur gewünschten Startzeit die Beregnung ausführt.*

*Stellen Sie den Drehschalter auf "Water Days" (Beregnungstage).* Drücken Sie **PRG**, um das Programm (A, B, C oder D) auszuwählen. Der aktuelle Beregnungsplan wird unten im Display angezeigt. Jedes Programm verfügt über die Programmierung Wochentag, Ungerade Tage, Gerade Tage oder Intervall.

### **BEREGNUNG AM TAG DER WOCHE**

*Wählen Sie die gewünschten Beregnungstage in der Woche.*

Wählen Sie das Programm (A, B, C oder D), indem Sie auf **PRG** drücken.

Das Programm beginnt mit Montag. Drücken Sie **+** für Beregnungstag oder <del>-</del> für keinen Beregnungstag.  $\bigcirc$  zeigt Beregnungstag an, = zeigt keinen Beregnungstag an. Der Cursor wechselt zum nächsten Tag, nachdem die Tasten **+**/**-** gedrückt wurden. Wiederholen Sie den Vorgang, bis jeder Wochentag eingestellt ist. *In der Bedienungsanleitung sind alle Schritte zur Programmierung von Ungerade Tage, Gerade Tage oder Intervall beschrieben oder besuchen Sie uns online für weitere Informationen.*

### **REGENSENSORUMGEHUNG**

*Der Überbrückungsschalter ermöglicht eine Beregnung, selbst wenn der Regensensor aktiviert ist.*

Wenn der Überbrückungsschalter aktiviert ist, erfolgt die Beregnung wie geplant. Ist der Regensensor aktiviert, dann passt sich der Beregnungsplan den gemessenen Sensorwerten an.

# **SAISONALE ANPASSUNG**

*Passt alle Stationslaufzeiten in allen Programmen nach einem Prozentsatz an. Gehen Sie zurück auf 100 %, um die ursprüngliche Programmierung wiederherzustellen.*

Stellen Sie den Drehschalter auf **Seasonal Adjust** (Saisonale Anpassung). Drücken Sie **+** oder **–**, um die Laufzeiten um einen Prozentsatz zu ändern.

Stellen Sie die Änderungen der Laufzeiten in Schritten von 5 % ein, von 5 % bis 300 %. 50 % = halb so viel Wasser.

# **SOLAR SYNC**

*Fügen Sie einen optionalen Solar Sync Sensor für eine automatische tägliche saisonale Anpassung hinzu, die auf den lokalen Wetterbedingungen basiert.*

Wählen Sie die Region (1 - 4) mit **+** und **-**. Stellen Sie den Faktor der Bewässerungseinstellung ein (1 - 10). *Weitere Informationen erhalten Sie in der Solar Sync Dokumentation oder besuchen Sie uns online.*

# **MANUELLER BETRIEB EINER EINZELNEN STATION**

*Die Station wird sofort eingeschaltet.*

Stellen Sie den Drehschalter auf **Manual** (Manueller Betrieb). Die Stationslaufzeit blinkt. Wechseln Sie mit  $\blacktriangleright$  zur gewünschten Station. Drücken Sie **+** oder **–**, um die gewünschte Laufzeit einzugeben. Stellen Sie den Drehschalter auf **RUN** (BETRIEB), um die Station einzuschalten.

### **MANUELLER PROGRAMMSTART**  *(Manuelles Starten und Vorrücken mit nur einer Taste)*

*Die Station wird sofort eingeschaltet.*

Stellen Sie den Drehschalter auf **RUN** (BETRIEB). Halten Sie die Taste gedrückt, bis Station 1 angezeigt wird. Wählen Sie direkt ein neues Programm, indem Sie die Taste **PRG** drücken.

Warten Sie 3 Sekunden, bis die Beregnung startet.

ODER: Geben Sie für die Station eine Laufzeit ein und alle Stationen werden unabhängig des Programms nacheinander entsprechend dieser Laufzeit gestartet. Drücken Sie die Taste  $\blacktriangleright$ , um zur nächsten Station zu wechseln und die Beregnung wird mit dieser Station beginnen.

### **ERWEITERTE FUNKTIONEN**

In der Bedienungsanleitung werden erweiterte Einstellungen erläutert.

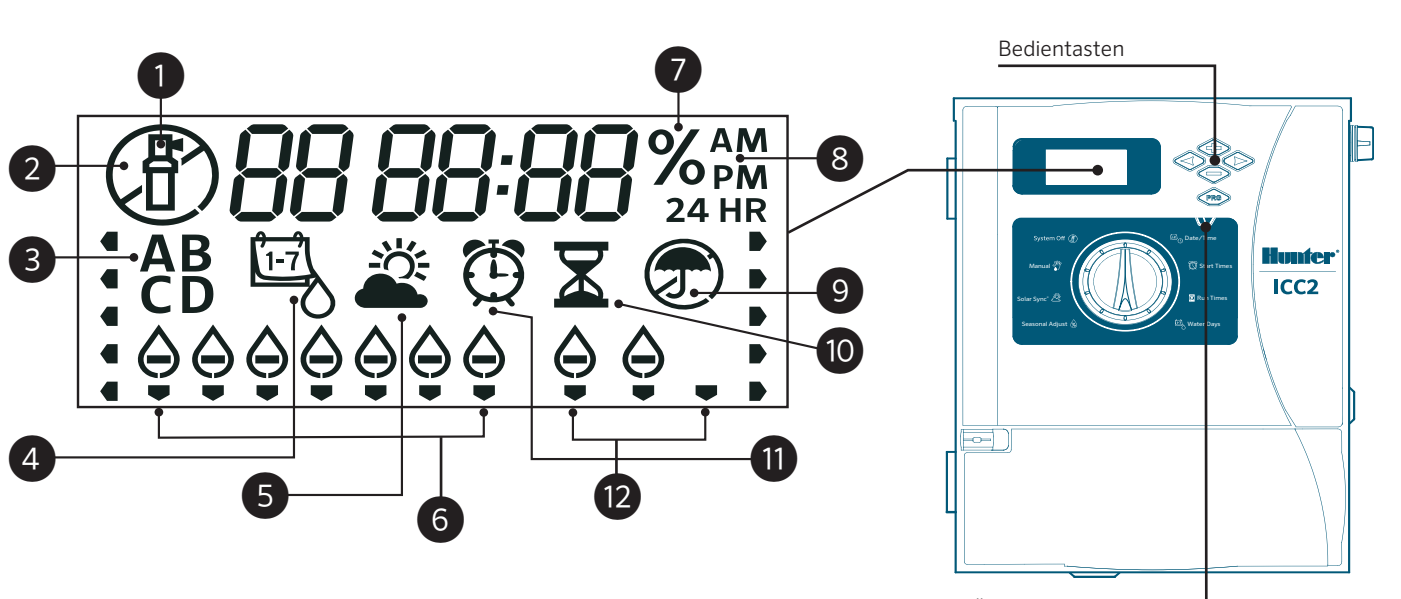

Sensor-Überbrückungsschalter

- ① Station in Betrieb
- ② Beregnungsfreie Tage
- ③ Programmanzeige
	- ④ Symbol Beregnungstage
- ⑤ Symbol Solar Sync
- ⑥ Wochentage
- ⑦ Saisonale Anpassung %
- ⑧ Zeitmodus (AM/PM/24)
- ⑨ Regensensor Aktiv/Abgeschaltet
- ⑩ Symbol Laufzeit
- ⑪ Symbol Startzeit
- ⑫ Intervall/Ungerade/Gerade Tage

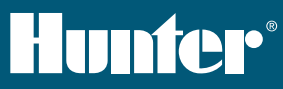

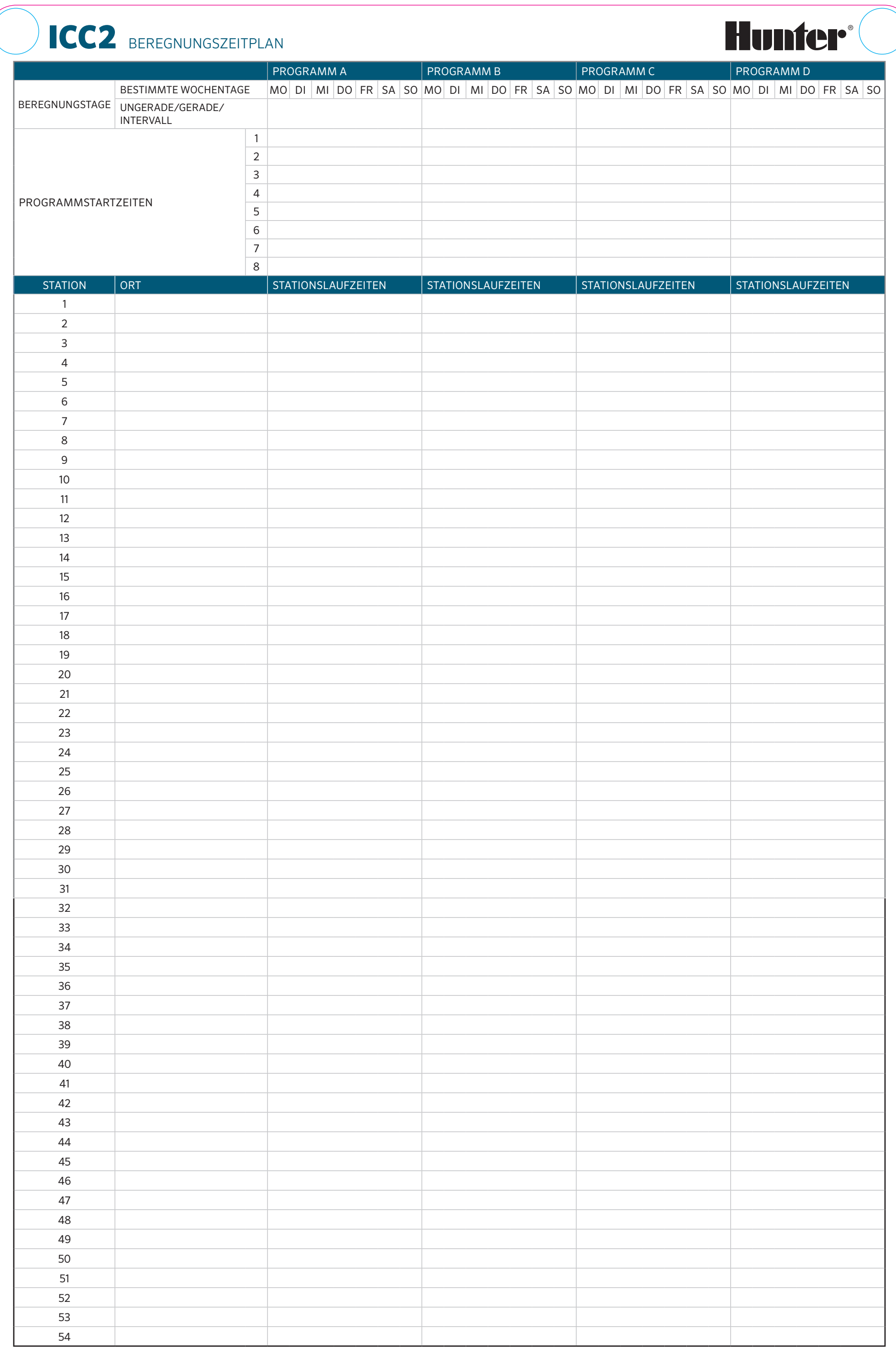